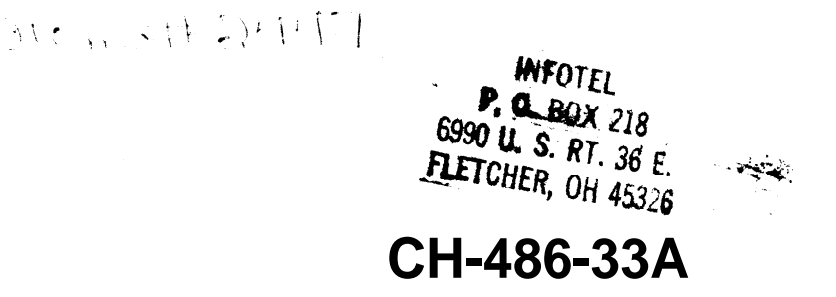

 $\bar{z}$ 

**User's Manual**

PLEASE RETURN TO

TECH LIBRARY

**1st Edition, June 1991**

**\_\_** \_ \_ \_.\_\_\_ \_\_\_\_\_\_\_\_\_\_\_\_

**The information contained in this manual is**

**subject to change without notice**

IBM PC/XT/AT/PS-2 are registered trademarks of International Business Machines Corporation. AMI is a trademark of American Megatrends, inc. 486 is a trademark of Intel Corporation. Other brand and product name or trademarks and/or registered trademarks of respective companies.

# **Table Of Contents**

### **1. Introduction**

### 2. **Hardware Description**

- **21I System Description**
- **2 2- Connector and Jumper Settings**
- **2 3I DRAM Bank Configuration**
- **2 4- SRAM Configuration**

#### 3 **BIOS Setup**

- **31- BIOS Overview**
- **3 2I Standard CMOS Setup**
- **3 3- Advanced CMOS Setup**
- **3 4- Advanced Chipset Setup**
- **3 5**I **Auto Configuration with BIOS Defaults.**
- **3-6 Auto Configuration with Power-On Defaults**
- **37-** ' 1 **Write To CMOS and Exit**
- **38-** <sup>I</sup> I **Do Not Write To CMOS and Exit**

# **1 htroduction**

The CH-486-33A is a three-chip solution offering optional performance for high-end 486.based AT systems. The CH-486.33A is designed for INTEL 80486DX running 33 MHz or INTEL 80486SX running for 20/25MHz combines three major functions:

- x The 82C493 System Controller (sysc)
- If The 82C392 Data Buffer Contrdler (DBC)
- tl The 82C206 Integrated Peripheral Controller (IPC)

### **l-l. CH-486-33A Mainboard Specification**

- $\mathbf{u}$ 33 MHz INTEL 80486 DX CPU OR 20125 MHz INTEL 80486 SX CPU
- $\mathbf{u}$ ISA architecture
- $\mathbf{u}$ Copy-Back Direct-Mapped Cache with size of 64KB or 256 KB selectable
- $\mathbf{u}$ Up to 32 MB of local high-speed page-mode DRAM memory space
- $\mathbf{u}$ DRAM TYPE support 256K/i M/4MB
- $\mathbf{u}$ Control of two non-cacheable regions
- $\mathbf{u}$ **Shadow** RAM support
- $\blacksquare$ Optional Cacheable of shadow video BIOS
- $\mathbf{a}$ Turbo/slow speed selectable for hardware and software controller
- $\mathbf{a}$ WEITEK 4167 coprocessor socket on board
- $\mathbf{p}$ On board rechargeable battery back-up for CMOS configuration and real-time dock
- $\overline{\mathbf{u}}$ Optimized for OS/2, window/386, window 3.0, XENIX, UNIX software operation
- $\overline{a}$ Baby AT size, with XT/AT mounting hole

## **2. Hardware Description**

# **2-l System Description**

#### **80486 Microprocessor**

The 80486 is a high performance 32.bit microprocessor with on-chip memory management, floating point and cache memory units. It is binary compatible with members of the 86 architectural family. The 486 CPU contains all the features of the 386 CPU with enhancements to increase performance.

#### **On-chip Floating Point Control Unit**

The operation of the 486 microprocessor's on-chip floating point control unit is exactly the same as the 387 math coprocessor. Software written for the 387 math coprocessor will run on the on-chip floating point unit without any modification. It occupies I/O address range of 8OOOOOFOH-SOOOOOFFH and operates in parallel with the arithmetic and logic unit and provides arithmetic instructions for a variety of numeric data types.

#### **On-chip Cache Memory**

The 8KB on-chip cache is a 4-way set associative write-through code and data cache memory. Individual pages can be designated as cacheable or non-cacheable by software or hardware. The cache can also be enabled and disabled by software or hardware.

#### **4167 Floating-point Coprocessor**

The WEITEK 4167 is a high-performance single-chip floating-point coprocessor for 80486 microprocessor. It is upwardly binary compatible with the WEITEK 3167 coprocessor.

The 4167 coprocessor is a memory-mapped peripheral that communicates with the 80486 over the same address bus that connects the main memory to CPU. The coprocessor will respond to memory addresses C000000011 through C1FFFFFFH. Writing to this address space will cause the 4167 to execute this fractions and reading from it will cause the coprocessor to drive the data bus.

### 2-2 **Connector and Jumper Settings**

This chapter describes the CH-486-33A main board's jumpers and connectors The system layout are shown on the next page.

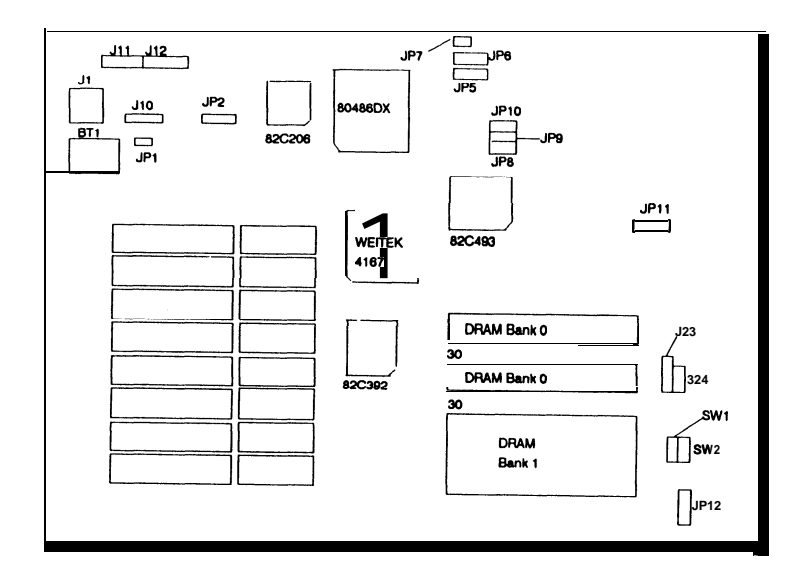

.

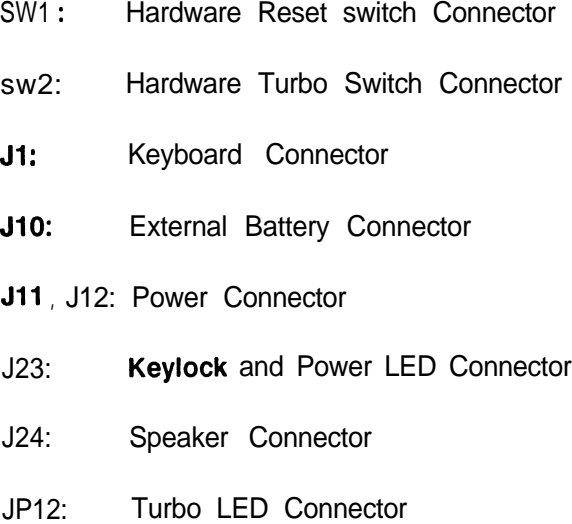

 $\cdot$ 

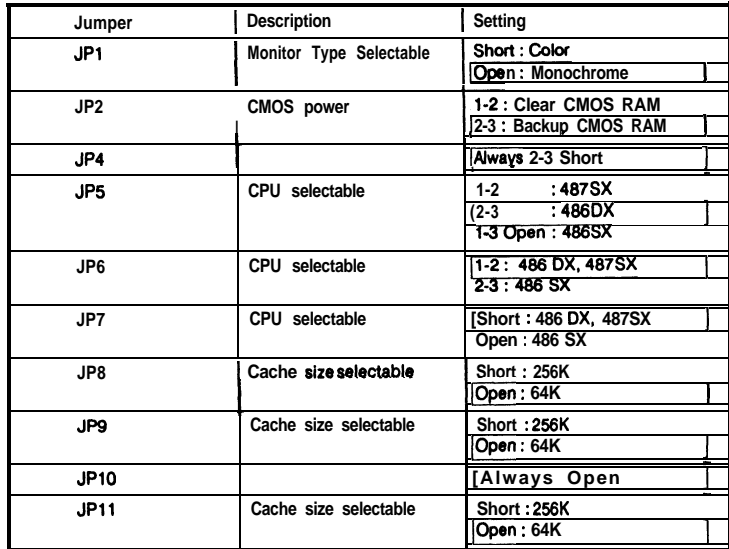

*NOTE : 1. TItose enclosed in box ate Mainboard Default 2. This Mainbmud mly supput Intel C u Iater* stepping of processor.

# **2-3. DRAM Bank Configuration**

The CH-486.33A supports 2 banks of page mode local memory, DRAM devices are either 256Kb, 1Mb or 4Mb large. Total memory is between 1MB and 32MB. The following table illustrates the configuration supported.

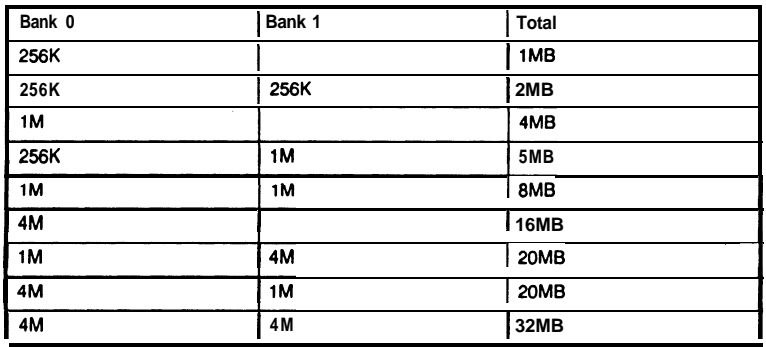

**\* Use 80ns DRAM**

# 2-4 **SRAM Configuration**

The CH-486-33A has a non-pipeline mode with a 16 bytes line size copy-back Direct-mapped cache, because this cache controller design two-way interleave cache read/write, so only support 64K or 256K secondary cache size.

The following table shows the TAG RAM size, cache RAM size and cacheable main memory size supported by CH-486-33A.

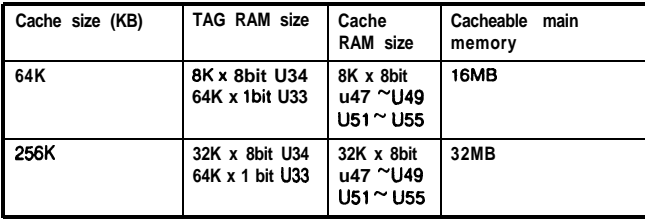

*Note : . If you want to change second level cache size, you must change the SRA M and TAG RAM size and Jumper Setthg.*

# **3.BlOS SETUP**

#### **3-l. BIOS OVERVIEW**

The SETUP program is used to configure the system. These system options are stored in the CMOS. If the CMOS is good, the system is configured with the values stored in the CMOS. If the CMOS is bad, the system is configured with the default values stored in the ROM file.

There are two (2) sets of BIOS values stored in the ROM file :

- $n$  The BIOS Setup default values
- n The Power-On default values

The BIOS Setup default values are the default values which are supposed to give optimum performance for the system. They are the best case default values.

The Power-On default values are the default values for the table values for the system. They are the worst case default values.

There are two ways to enter the BIOS setup program

- 1. Whenever BIOS detects any equipment error or the CMOS contents are not consistent with the equipment.
- 2. After the power on memory test, the screen will show:

Hit <DEL> If you want to run setup

**Press the DEL key to get the following screen:**

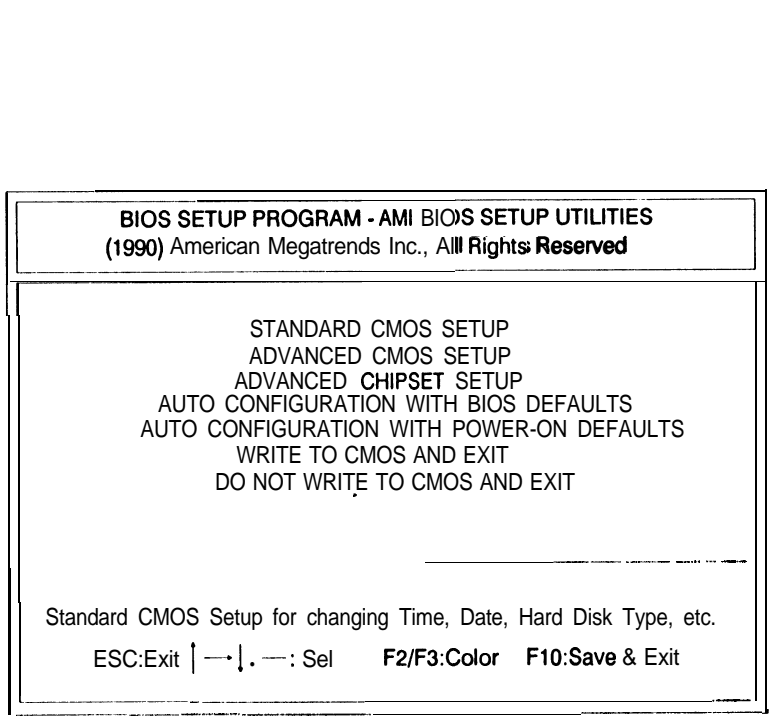

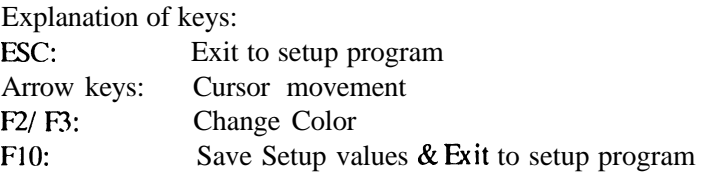

The user is given a warning message before he is allowed to change any of the setup parameters. The warning message is shown as following:

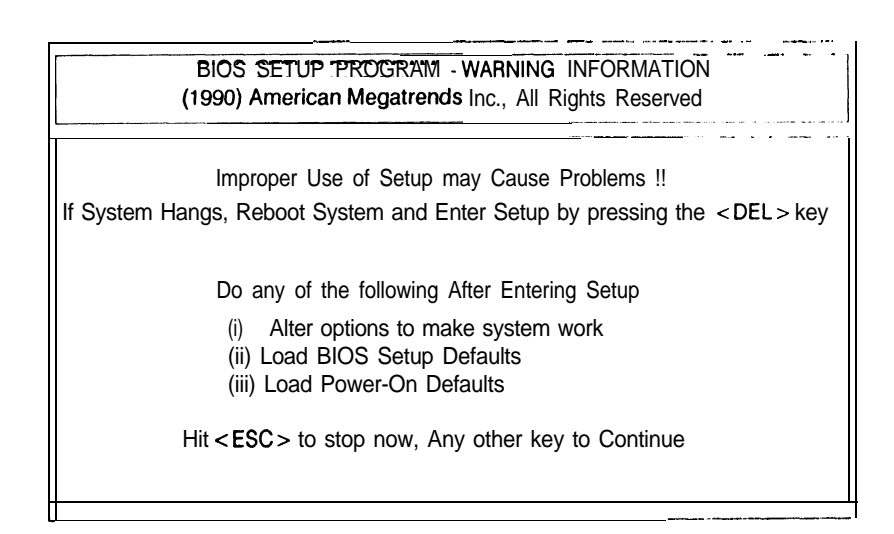

Figure 3 : BIOS Setup Warning Message

Explanation of keys: **ESC .** Exit to previous screen Any keys : Continue choose setup program

## **3-2 STANDARD CMOS SETUP**

This option is used to configure the following options:

- $\mathbf{u}$ Date: Month, Date and Year
- $\mathbf{p}$ Time: Hour, Minute and Second
- $\mathbf{u}$ Daylight Saving: Disabled or Enabled
- $\mathbf{a}$ Hard Disk C: and Hard Disk D: The user can choose any of the standard hard disk types from 1 to 46 or he can choose type 47 which is the user defineable type. The user must enter the hard disk parameters if he wants to choose the user-definable hard disk type per drive, i.e., type 47 may be different for drive C: and for drive D:.
- $\overline{\mathbf{u}}$ Floppy drive A: and Floppy drive B: 360KB 5.25", 1.2MB 5.25", 720KB 3.5", 1.44MB 3.5", Not Installed
- Primary Display: Monochrome, Color 40 x 25,  $\mathbf{u}$ VGA/PGA/EGA, Color 80x25, Not Installed
- $\mathbf{u}$ Keyboard: Installed or Not Installed

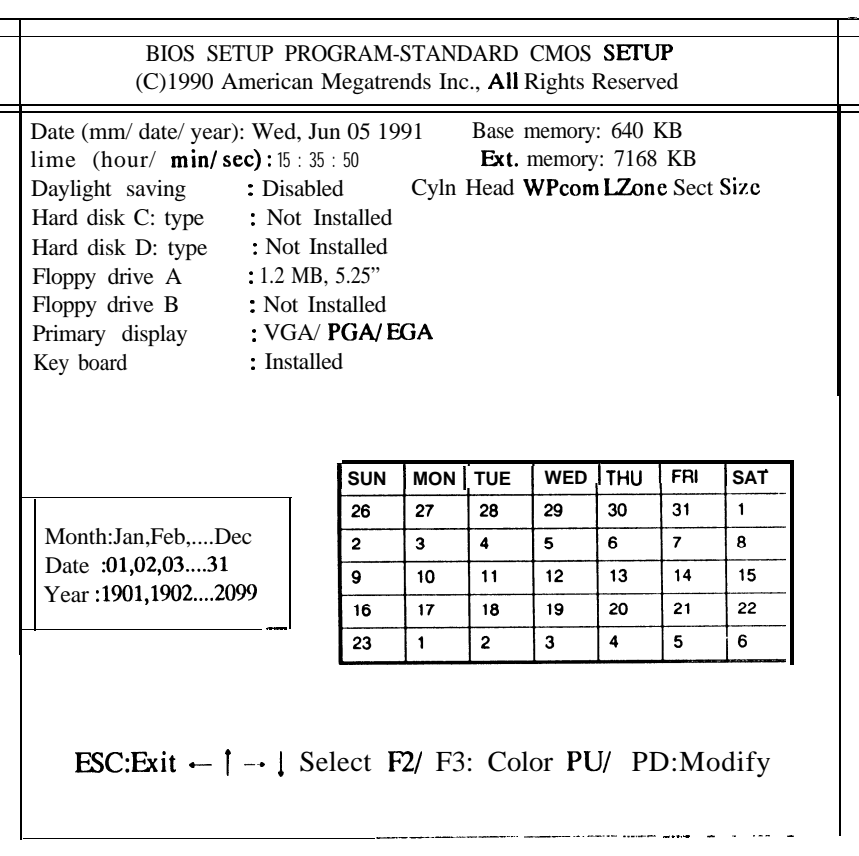

#### *Note: Daylight Saving*

The RTC has a built-in capability to automatically adjust the time on the two daylight savings days of the year (\*). If this is desired, set the field to "Enable".

Otherwise, set field to "Disabled". Note that in general, nothing will be immediately observable by setting the field to either state.

> *Eg, Daylight Savings.. ...... Enable Daylight Savings.. ..... Disable*

*\* On the lcrrt Sun&y @April" the time increments frm 1:59:59 am to 3:00:00 am On thelast Sunday in October, when the time first reaches 1:59:59 am, it is rdled-barck to 1:OO:OO am*

.

# **3-3. ADVANCE CMOS SETUP**

The ADVANCED CMOS SETUP option is used to set the various system options for the user. The user can get various options, some of which are listed below:

- n Weitek Processor
- **External Cache Memory**
- E Internal Cache Memory
- II Adaptor ROM Shadow
- $\overline{p}$  Shadow RAM

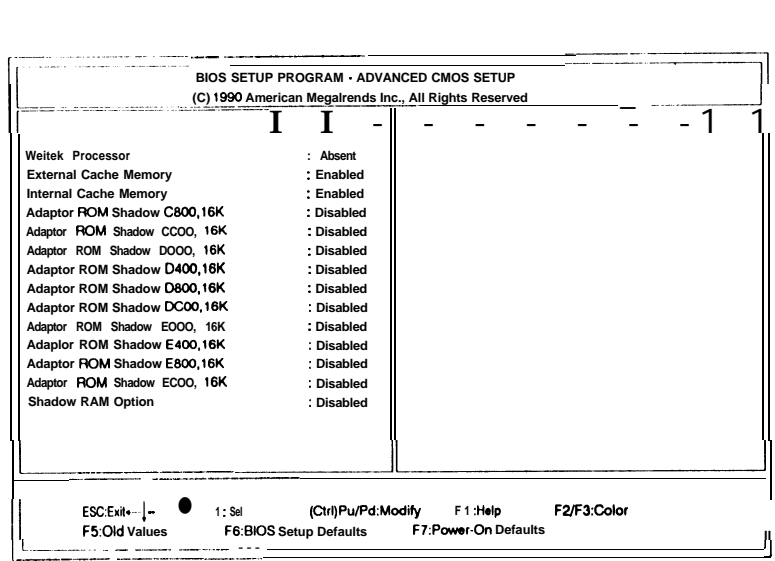

Explanation of keys:

ESC : Exit to previous screen

Arrow keys : Cursor movement

PageUp/PageDown/Ctrl PageUp/Ctrl PageDown: Modify the value of the option by l/-1/10/-10. If the option has less than 10 available answers, then  $\langle$  Ctrl PageUP  $>$  is the same as

< PageUP > and < CtrlPageDown > isthesameas < PageDown >

Fl : Opiton for Help

F2/F3 : Change Color

FS : Get the old values. These are the values with the user starting from the current session. If the CMOS was good, then the old values are the CMOS values, hense they are the BIOS Setup default values.

F6 : This will load all the Options in the Advanced CMOS Setup/Advanced Chipset Setup with the BIOS Setup defaults F7 : This will load all the Options in the Advanced CMOS Setup/Advanced Chipset Setup with the Power-On defaults

. **WEITEK Processor**

WEITEK coprocessor insert in socket ,preset is set When not inserted in socket, absent is set.

#### **External Cache Memory**

This function can be setup enable/disable External Cache (second leave cache) 64/256KB.

#### **Internal Cache Memory**

This function can be setup enable/disable CPU Internal cache 8 KB.

#### **Adaptor RAM Shadow**

Adaptor Shadow RAM address range from C8000H to EFFFFH, each Block size at 16KB for enable or disable

#### **Shadow RAM**

There are four function that can be selected:

- Video : Video shadow (C0000<sup>~</sup>C7FFFH)
- Main : Main BIOS shadow (F0000~FFFFFH)
- both : Video and Main BIOS Shadow
- Disable : Disable shadow

# **3-4 ADVANCED CHIPSET SETUP**

The ADVANCED CHIPSET SETUP option is used to change the register values for the chipset registers. The chipset registers control most of the system options in the computer.

Explanation keys:

ESC : Exit to previous screen

Arrow keys : Cursor movement

PageUp/PageDown/Ctrl PageUp/Ctrl PageDown : Modify the value of the option by  $1/-1/10/-10$ . If the option has less than 10 available answers, then < Ctrl PageUp > is same as < PageUp > and < CtrlPageDown > is same as < PageDown >

F1: Help for the option

F2/F3 : Change Color

F5 : Get the old values. These are the values with the user starting from the current session. If the CMOS was good, then the old values are the CMOS values, hence they are the BIOS Setup default values.

F6 : This will load all the Options in the Advanced CMOS Setup/Advanced Chipset Setup with the BIOS Setup defauhs F7 : This will load all the Options in the Advanced CMOS Setup/Advanced Chipset Setup with the Power-On defaults

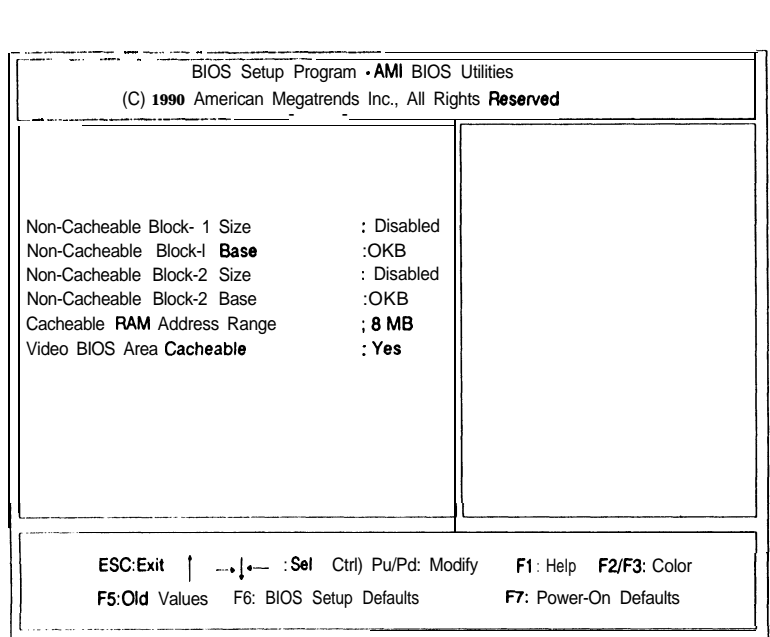

#### **Non-Cacheable Block Size**

This setup for set Non-Cacheable block size of 64/128/256/5 12K/Disable

#### **Non-Cacheable Block Base**

This setup for set Non-Cacheable Block Starting address for example, if a 512KB non-cacheable block is selected its starting address is a multiple of 512KB

#### **Cacheable RAM Address Range**

This Cacheable DRAM size, you can select from range (l-64MB)

#### **Video BIOS Area Cacheable**

Enable or Disable Video BIOS Cacheable Please check your VGA card, If OAK VGA card (slow speed), this function must disable

# **3-5. AUTO CONFIGURATION WITH BIOS DEFAULTS**

When you enter AUTO CONFIGURATION WITH BIOS DEFAULTS, the screen will be as follows:

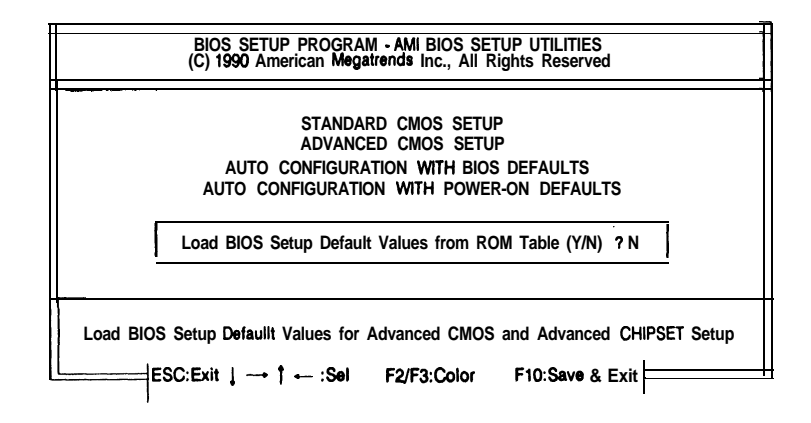

Press "Y" or " N" to change ADVANCED CMOS SETUP and ADVANCED CHIPSET SETUP with BIOS default values.

*Note: Tote BIOS default values, setup chipset* **register for** *mainboard running high performance.* 

**I**

# **3-6 AUTO CONFIGURATION WITH POWER-ON DEFAULTS.**

When you enter AUTO CONFIGURATION WITH POWER-ON DEFAULTS, the screen will be as follows:

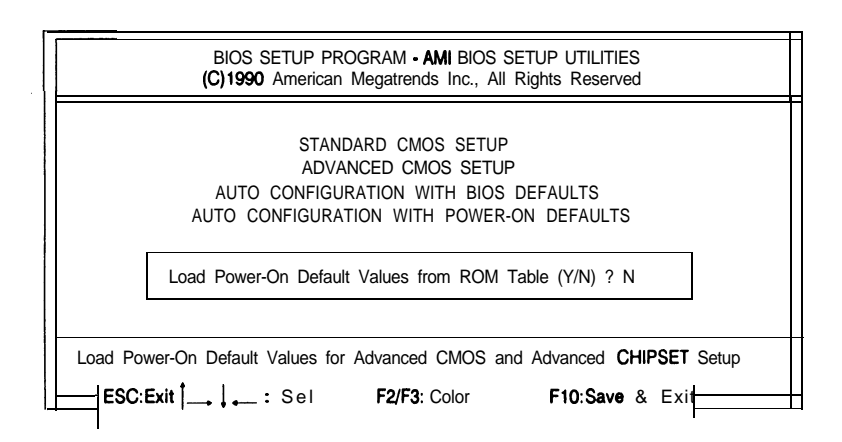

Press "Y" or "N" to change ADVANCED CMOS SETUP and ADVANCED CHIPSET SETUP with Power-on default values.

*Note : 77le Power-011 default values, setup chipset register for mainboard running low performance.* 

**I**

# **3-9. WRITE TO CMOS AND EXIT**

The options set in the Standard Setup, Advanced Setup, Advanced Chip-set Setup and the New Password (if it has been changed) are stored in the CMOS. The CMOS checksum is calculated and written into the CMOS. After that, control is passed back to the BIOS.

# **3-10. DO NOT WRITE TO CMOS AND EXIT**

Control is passed back to the BIOS without writing to the CMOS.